## *Sponsored Award Management (SAM) Tool*

## *Quick Navigation*

Log into MySlice. Enter your NetID and Password and click the Sign In button.

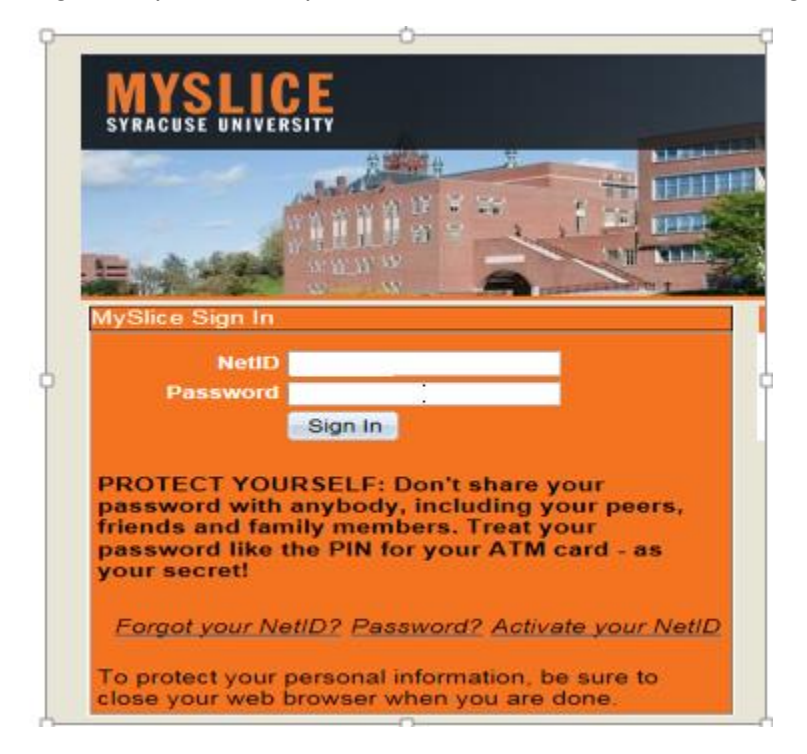

*You will see your MySlice Page.*

*Under Financial Services, you will see Sponsored Award Mgmt tool, and one to two links based on your access.* 

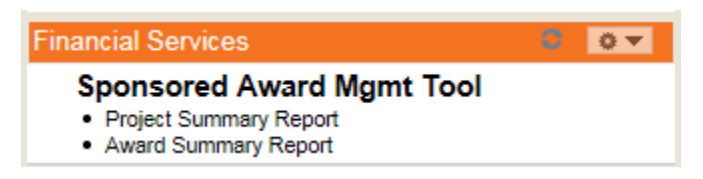

*These links will bring you directly to the summary pages in PeopleSoft.*

## **Award and Project Summary Reports will be available to the following users:**

- Award PI
- Departmental Administrators who currently have award level access in FAST
- The links on Myslice will appear as follows:

## **Project Summary Reports will be available to the following users:**

- Project PIs
- Project Managers

Departmental Administrators who currently have project level access in FAST